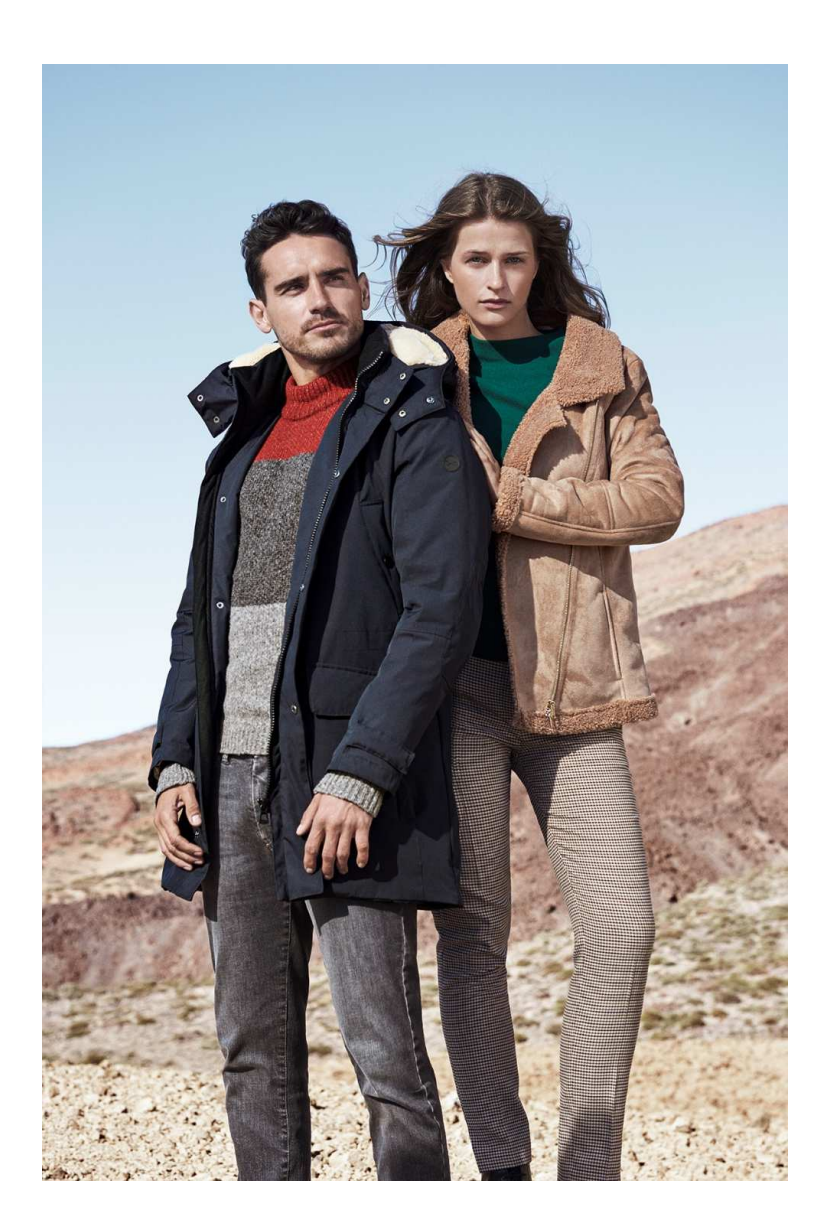

# **Herzlich Willkommen in derBRAX B2B World**

Hier finde Sie Hilfestellungen zur Anmeldung, Registrierung und wenn Sie Ihr Passwort vergessen haben.

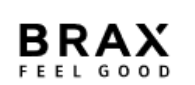

### Anmelden oder Konto erstellen

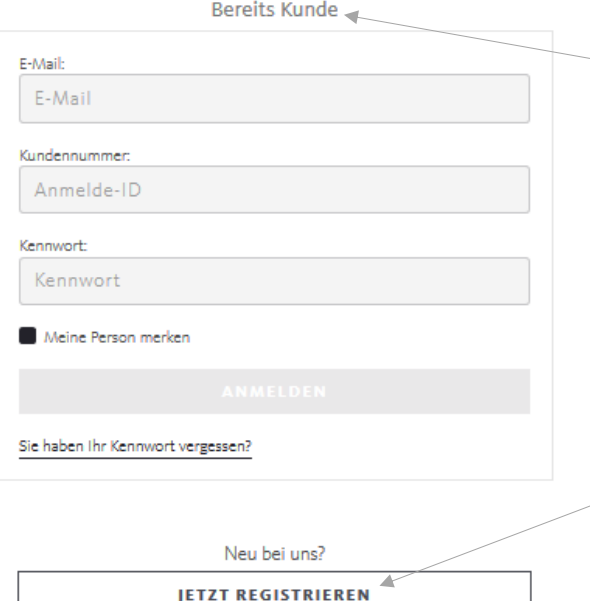

## **Anmeldung**

#### **Login** für Besitzer eines B2B Zugangs

Um sich in die BRAX B2B World einzuloggen, geben Sie in die Maske Ihre E-Mail, Ihre Kundennummer (6-stellig), sowie Ihr selbst gewähltes Passwort ein.

Wenn Sie das Feld "Meine Person merken" aktivieren und sich beim nächsten Mal von **demselben Gerät** anmelden, sind Ihre Daten hier bereits hinterlegt.

#### **Registrierung** für Neukunden

Wenn Sie noch keinen B2B-Zugang besitzen, klicken Sie einfach auf den Button " Jetzt Registrieren"

Zur Registrierung einfach das vorgegebene Online-Formular ausfüllen und abschicken. Sofern die Registrierung erfolgreich war, gelangen Sie direkt in die B2B World und können sofort bestellen.

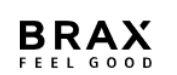

#### Anmelden oder Konto erstellen

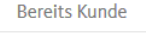

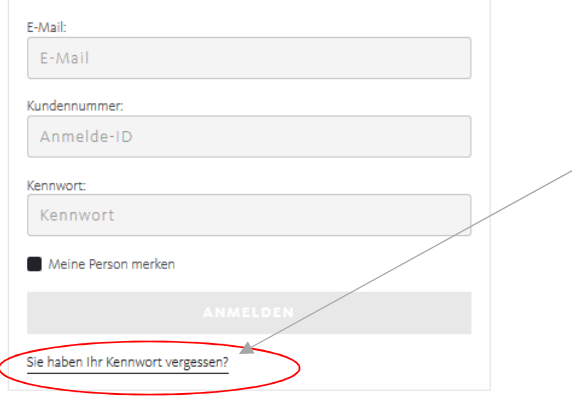

### **Passwort vergessen**

Falls Sie Ihr Passwort vergessen haben sollten, klicken Sie: "**Sie haben Ihr Kennwort vergessen?**" Anschließend geben Sie bitte die E-Mail Adresse ein, mit der Sie sich im B2B Shop registriert haben und Ihre 6-stellige Kundennummer.

**BRAX** FEEL GOOD

#### Sie haben Ihr Passwort vergessen?

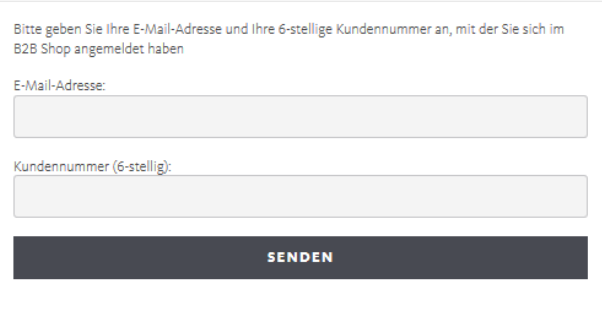

#### Sie erhalten per Mail einen Link.

 Sobald Sie diesen Link angeklickt haben, können Sie ein neues Passwort anlegen und sich mit diesem auch sofort in der BRAX B2B World anmleden.

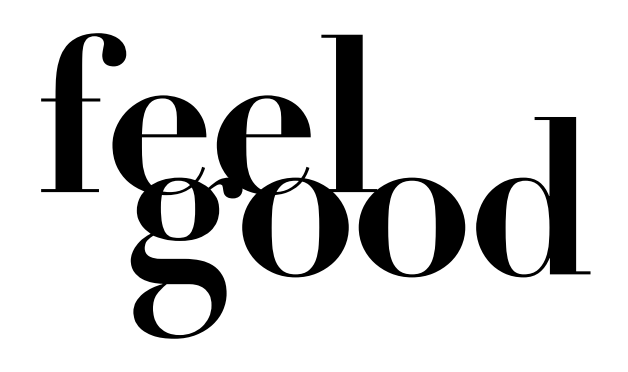